# NLM Technical Bulletin

January-February 1997 No. 294

#### **Grateful Med® for Windows®**

You can create a **Personal Journal List** by selecting from a listing of journals indexed for MEDLINE. \

## Grateful Med for Windows Version 1.0

has arrived and is in users' hands — or should we say in the users' PCs. Registered users of the DOS version of Grateful Med who returned the Grateful Med for Windows request postcard were shipped their copy of the program in mid-January. Registered users who have not yet received a copy and who do not have Web access, should contact our software distributor, NTIS, at 800-423-9255 to have Grateful Med for Windows disks mailed to them.

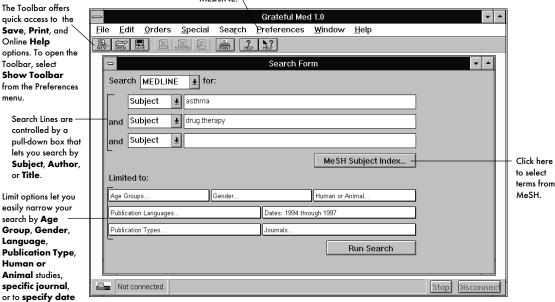

Figure 1 - Grateful Med Search Form

Grateful Med users (or any interested individual) with Web access may download Grateful Med for Windows Version 1.0 and the *User's Guide* from NLM's Web site: http://www.nlm.nih.gov/databases/gmwin.html. Please print this web page which includes, "Instructions for Downloading and Installing Grateful Med for Windows, Version 1.0." Web access offers the benefits of immediate delivery (no mail delay) and it is free!

range by year(s)

or month of

publication

This version of Grateful Med for Windows provides:

- access to MEDLINE® (1966 to present)
- Loansome Doc for electronic ordering of the full-text copy of articles
- direct access to MEDLARS for command language searching.

In addition, the Online Help contains detailed context-sensitive help and a troubleshooting section. Future versions of the software will provide access to additional NLM databases (e.g., AIDSLINE, HealthSTAR®, etc.)

Just a sample of the features in Grateful Med for Windows are described in this article:

#### Grateful Med's New Search Form

When you start Grateful Med, the program automatically displays a Search Form to let you begin formulating a search strategy. See Figure 1 above.

Continued on page 4

#### In this issue

#### Articles:

- 1 Grateful Med for Windows®
- 6 Searching for Chemicals in MEDLARS® Databases
- 10 Gold Standard Search

#### Appendixes:

13A Hospital and Health Administration Index Subscription Order Form

#### 14B AHA Order Form

### Regular Features: 2 Technical Notes

Editing and Data Entry Contract Dispute
Update Additional Databases Available
through Internet Grateful Med (IGM)
New AIDS Stored Strategies DOCUSER
Update Schedule Errata Pharmacological
Action Pre-Explosion Update New
OSRM Chapters Available LSIOU Order
Information Change in Index Medicus
Subject Section Split in 1997 Hospital
and Health Administration Index Order
Information New Class on Using
National Center for Health Statistics Data
Free Posters Available from the National
Cancer Institute (NCI)

- 15 Instructions for Retrieving NLM Publications in Electronic Format
- 15 Internet Directory

#### **Technical Notes**

#### **Editing and Data Entry Contract Dispute Update**

NLM updated its online announcement on January 16, 1997 as follows:

The National Library of Medicine has eliminated its backlog of citations and abstracts to be entered into MEDLINE reported in an alert dated August 27, 1996. As anticipated, this has created a backlog of articles to be indexed but this is being reduced as rapidly as possible. Thank you again for your patience and support.

#### Additional Databases to be Available through Internet Grateful Med (IGM)

Internet Grateful Med Version 2.2 can search in MEDLINE, PREMEDLINE, HealthSTAR, and AIDSLINE. The IGM development team is now adding access to several more NLM databases through IGM. AIDSDRUGS, AIDSTRIALS, DIRLINE, OLDMEDLINE, SDILINE, and HISTLINE will be added in Spring 1997 to the list of IGM-searchable databases. MEDLINE will continue to be the default database for Internet Grateful Med. Users may change to another database by selecting the "Search Other Files" action button on the IGM Search Screen.

#### **New AIDS Stored Strategies**

This year the strategy used to create the 1997 AIDSLINE database has a new name. In prior years the strategy was named and stored as MEDLARS.AIDS. Users could display the strategy by that name, or invoke that strategy in other bibliographic databases (NOT in AIDSLINE) to retrieve AIDS-related citations. The stored strategy has grown in size over the years. And this year, with the advent of 1997 MeSH terms, the strategy became too large to be processed and had to be split into two stored searches. The new stored search names are: aids1 and aids2.

If a user does invoke MEDLARS.AIDS (sn), the system will respond by running the strategies contained in aids1(sn) and aids2 (sn) and ORing them together behind the scenes. So you may continue to use the old name, MEDLARS.AIDS, to retrieve citations. For example, in order to get AIDS-related citations from another MEDLARS database, such as POPLINE, a user can invoke the full AIDS strategy in the following way:

USER: file pop PROG:

YOU ARE NOW CONNECTED TO THE POPLINE FILE.

SOME ITEMS MAY NOT BE IN THE NLM COLLECTION; PLEASE USE SERLINE OR CATLINE FOR AVAILABILITY INFORMATION.

SS 1 /C? USER: medlars.aids (sn)

PROG:

SS (1) PSTG (10953)

However if you wish to display the strategies online, you must use the current names (aids1 and aids2) in separate search statements as shown below. If you give the DISPLAY command with MEDLARS.AIDS, the system will respond with the names of the new stored strategies.

SS 1 /C? USER: display medlars.aids

..., ....

PROG

SEARCH FORMULATION BEGINNING AT SS 1: ( AIDS1 (SN) OR AIDS2 (SN) )

NO SUBHEADINGS APPLIED TO ANY SEARCH STATEMENT.

SS 1 /C? USER: display aids 1

(Actual strategy will display here.)

SS 2 /C? USER: display aids2

(Actual strategy will display here.)

Please note that you do NOT qualify the stored search name with (SN) when you use the DISPLAY command. Notice the system will not find the search.

SS 1 /C? USER:

display aids 1 (sn)

PROG:

STORED SEARCH 'AIDS1 SN' CANNOT BE FOUND.

#### DOCUSER Update Schedule Errata

It was incorrectly reported in the MEDLARS ELHILL Database Update Chart on page 23E of the September-October 1996 *Technical Bulletin*, that DOCUSER is updated monthly; this file is updated weekly.

#### Pharmacological Action Pre-Explosion Update

The following headings were Pharmacological Action (PA) Pre-Explosions in 1996 but are not Pre-Explosions in 1997:

AIR POLLUTANTS
RIOT CONTROL AGENTS, CHEMICAL

However, these headings do retrieve citations when used in the following ways: unqualified, qualified as (mh), and with the EXPLODE command.

The 1996 pre-explosions included narrower terms that are PA Pre-Explosions themselves. If a user would like to perform a similar search for 1997, the following strategy could be used:

For a search equivalent to AIR POLLUTANTS (PX) use the following terms ORed together in a single search statement:

AIR POLLUTANTS, ENVIRONMENTAL (PX) OR AIR POLLUTANTS, OCCUPATIONAL (MH) OR AIR POLLUTANTS, RADIOACTIVE (PX) OR AIR POLLUTANTS (MH)

For a search equivalent to RIOT CONTROL AGENTS, CHEMICAL (PX) use:

IRRITANTS (PX) OR RIOT CONTROL AGENTS, CHEMICAL (MH)

# New *Online Services Reference Manual (OSRM)*Chapters Available

The following *OSRM* chapters have been recently made available:

Chapter 4 OFFSEARCH, STORESEARCH,

SAVE, SAVEŚEARCH, SORT

Chapter 8 AIDSLINE Chapter 20 DOCUSER

#### **Available Free Electronically**

Users who have Internet/ftp capabilities and prefer to download the chapters may do so

by connecting to the NLM Home Page (http://www.nlm.nih.gov), selecting NLM Publications, Publications About Using NLM Programs and Services, Online Services Reference Manual. The updated chapters are available electronically in three formats. Adobe Acrobat pdf; WordPerfect 5.1; and PostScript.

**Available for Purchase in Printed Format**To order any of the chapters listed at a cost

of \$10 per chapter, please send request(s) with a check or credit card number to:

Mr. Charles Rapisarda The National Online Training Center NN/LM Middle Atlantic Region The New York Academy of Medicine 1216 Fifth Avenue New York, NY 10029

Please include your complete address and phone number. If using a credit card, the order may be faxed to 212-534-7042. Checks must be payable to the New York Academy of Medicine and directed to Mr. Charles Rapisarda's attention. Sorry, no phone orders, purchase orders or invoices. Please direct questions about this service to: notc@nyam.org.

#### **LSIOU** Order Information

The ordering and pricing information for the *List of Serials Indexed for Online Users* (*LSIOU*) is available. The *LSIOU* may be obtained, free of charge, from the NLM web site at the following address: <a href="http://www.nlm.nih.gov:70/1/online/journals/lsiou">http://www.nlm.nih.gov:70/1/online/journals/lsiou</a> This publication may also be ordered from the National Technical Information Service (NTIS). Questions concerning orders may be directed to NTIS at 800-423-9255. Callers from outside the U.S. or Canada may reach NTIS at 703-487-4650. Questions about standing orders should be directed to the NTIS Subscription Section at 703-487-4630.

List of Serials Indexed for Online Users, 1997
Single Demand Order Number
PB97-965201
NTIS Standing Order Number
PB97-965200
Price for Single or Standing Order:
\$26.50 (U.S./Canada/Mexico)
\$53.00 (other countries)

# Change in *Index Medicus*Subject Section Split in 1997

The division of the Subject Section alphabet covered in Parts 1 and 2 of *Index Medicus* was changed. The new split shown below, should help avoid printing problems and make the volumes easier to handle.

The volume split for 1997 Index Medicus is:

Part 1 Subject A - Q

Part 2 Subject R - Z
Author
Bibliography of Medical Reviews
(BMR)

# Hospital and Health Administration Index Order Information

The American Hospital Association (AHA) Resource Center announces the availability of the casebound cumulative 1996 issue (Volume 52) and the forthcoming first 1997 issue (Volume 53) of Hospital and Health Administration Index (formerly Hospital Literature Index). In 1997 the Index continues to be produced from NLM's HealthSTAR (Health Services Technology, Administration, and Research) database, formed by merging the HEALTH and HSTAR databases. The *Index* is the primary printed guide to journal literature on hospital and health services administration, financing, and regulation, including health policy and reform, integrated delivery networks, health planning, and health services research. The Index cites English-language articles, with emphasis on the United States and other developed countries, and is published in three issues, with the third issue an annual cumulation.

Order numbers and prices follow. For your convenience, two order forms are included as Appendixes A and B of this issue of the *Technical Bulletin*. One order form is for the 1996 casebound annual cumulation and previous annual volumes and the other is for the 1997 subscription to the *Index*.

1. Hospital and Health Administration Index 1997 (Subscription)

Item Number: RCL-M0940 Price: \$320 (AHA member)

\$320 (AHA member \$420 (non member)

Mail billed orders to:

S & S Computer Services, Inc. at Copley Place 434 West Downer Place Aurora, IL 60506 Phone: 800-261-6247 or

630-892-7465 Fax: 630-892-7466

Mail prepaid orders, with check or money order payable to American Hospital Publishing, Inc. to:

American Hospital Publishing, Inc. P.O. Box 92567 Chicago, IL 60675-2683 2. Hospital and Health Administration Index 1996 (Casebound annual

cumulation)

Item Number: 121520

Price: \$285 (AHA member) \$375 (non member)

Orders from individuals must be prepaid or charged to a credit card. Checks or money orders should be made payable to AHA Services, Inc. Billed orders must be accompanied by a purchase order number.

Mail orders to:

AHA Services, Inc. P.O. Box 92683 Chicago, IL 60675-2683

#### New Class on Using National Center for Health Statistics Data

If you've ever wondered how to navigate the maze of data collected by the National Center for Health Statistics (NCHS), you are invited to attend a special workshop to find out. NLM's National Information Center on Health Services Research and Health Care Technology (NICHSR) in collaboration with the District of Columbia Health Science Information Network (DOCHSIN) will sponsor "Using NCHS Data for Reference and Research" on Wednesday, March 26, 1997 from 9:30 am to 12:30 pm at NLM.

June Gable, on staff at NCHS, will teach how to locate NCHS data and extract the information from a publication, web site, or raw data (microdata), including the special statistical considerations librarians must communicate to end users who will analyze the data. Participants will explore the NCHS web site and NCHS data sets on CD-ROM, including searching documentation, tabulating, and creating export subsets.

To register for this free class, send your name, address, phone numbers, and e-mail address to the NICHSR office by e-mail (preferred) to nichsr@nlm.nih.gov, by phone 301-496-0176, or fax 301-402-3193.

Registration is limited so please hurry!

## Free Posters Available from the National Cancer Institute (NCI)

Help NCI spread the word about cancer prevention and early detection to your community. Posters are available in both English and Spanish. Please request a list of posters with a description of each from:

NCI Poster Order Form (Z135) National Cancer Institute Bldg 31, Rm. 10A16 Bethesda, MD 20892

E-mail: johnstoj@occ.nci.nih.gov

Fax: 301-330-7968 Phone: 800-4-CANCER

# Customizing Retrieval Options

Grateful Med now lets you customize the information downloaded in the initial and detailed retrieval display to suit your needs. Select **Retrieval List** from the **Preferences Menu** to modify your retrieval options. See Figure 2.

List of data elements available for the initial and detailed displays.

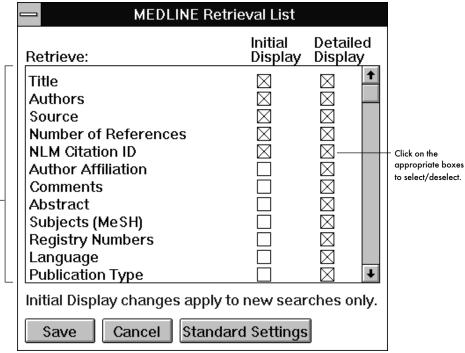

**Figure 2 - Customizing Retrieval Options** 

#### Display of Search Results

When Grateful Med runs your search it initially retrieves citations in a brief format (see the Initial Display column in Figure 2), downloading them in batches of 20. You can modify this default batch size to any number. On the Search Results screen, see Figure 3, you can select citations to:

- get more detailed information (e.g., abstracts)
- print
- save
- order copies of articles

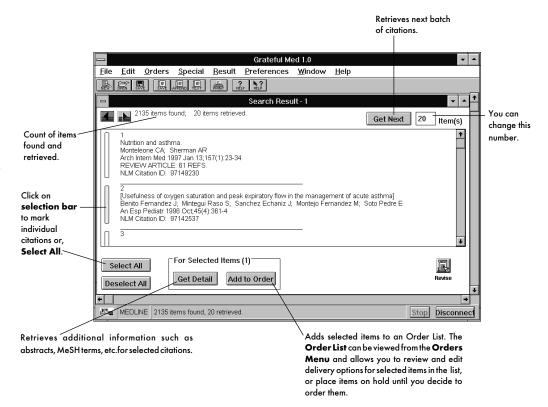

Figure 3 - Search Result Screen - Initial Display

#### **Search History**

Each Grateful Med session is logged to a **Search History** that holds all of your search strategies, analyses and results. The Search History window, see Figure 4, lists your

searches in the order in which you ran them. You can use this window to go back to an earlier search and retrieve additional citations, get details, save, print, or order items. In addition, you can save the entire

Search History which in turn saves the search strategy, analysis, and results, and cost for each search listed. To save the Search History, select **Save** from the **File** 

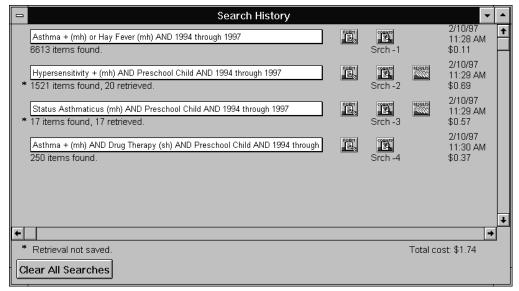

The **Search History** also displays the date, time and cost of each search, in addition to the running total, in the lower right corner, of your overall search costs.

Figure 4 - Search History Window

If you cannot find the Search History window, select **Search History** from **Window** located on the menu bar.

There are more new features and options available with Grateful Med for Windows

than can be covered in this brief overview. You are strongly advised to examine the chapter "An Overview of Grateful Med for Windows" in the *User's Guide* for a quick tutorial of the basic features and options. For assistance with all versions of Grateful

Med you may send your inquiries via e-mail to gmhelp@nlm.nih.gov, or call the MEDLARS Service Desk at 800-638-8480. E

--prepared by Rhonda Allard
MEDLARS Management Section

### **Searching for Chemicals in MEDLARS® Databases**

The publication Medical Subject Headings—Supplementary Chemical Records has been discontinued. This tool contained the listings for chemicals which are not MeSH headings and have been mentioned in a significant way in journals indexed in MEDLINE. These chemical names may be found online in the Name of Substance (NM) field. The NM field is searchable. However, the NM exists only in the dictionary files, MEDLINE, the MEDLINE Backfiles, and the MEDLINE-derived portions of the following composite files: AIDSLINE, CANCERLIT, HealthSTAR and in the MEDLINE-derived portion and DART subfile in TOXLINE.

#### MeSH, ChemID, and CHEMLINE

Chemicals are listed in three dictionary files online: MeSH, ChemID, and CHEMLINE. The MeSH file is updated several times each week, throughout the year. It is the most current of all the online files listing chemicals. ChemID and CHEMLINE are updated several times a year and therefore may not have an entry for a chemical that does have a record in MeSH (which means that there are citations present in MEDLINE and/or the MEDLINE Backfiles).

See Figure 1 for an example of locating the same chemical in the MeSH, ChemID and CHEMLINE files. Note that File MeSH does not indicate which MEDLINE files contain postings for any chemical. Files ChemID and CHEMLINE both contain a Locator (LO) field which indicates the files in which a particular chemical appears. Keep in mind that these Locator listings may be several months outof-date, depending on when you are conducting your search. Also note that searching MeSH and ChemID are roughly comparable in price; for example, it costs about \$0.11 to find and download the information for fluoromethane. It costs \$1.79 to retrieve this same information in CHEMLINE (a file containing Chemical Abstracts Service (CAS®) royalty data).

## Which Chemical Dictionary File Should You Use?

You might want to consider restricting your search for a chemical to MeSH if you were only interested in citations appearing in MEDLINE or the MEDLINE Backfiles and you wanted the most current information available. You would use ChemID in place of or in addition to MeSH, when you were interested in citations from the full range of MEDLARS files (including TOXNET files) and you want the convenience of seeing the Locator files (realizing that they are not completely current). You would use CHEMLINE last, in addition to or in place of MeSH and ChemID, if you couldn't find a

chemical in the first two files. There are chemicals which are only listed in CHEMLINE; generally, the citations for these chemicals appear only in TOXLIT and the TOXLIT backfile which are also CAS royalty files.

```
SS 1 /C?
USER:
file mesh
PROG:
YOU ARE NOW CONNECTED TO THE MESH VOCABULARY (1997) FILE.
USER:
fluoromethane (nm)
PROG:
SS (1) PSTG (1)
SS 2 /C?
USER:
prt dl
PROG:
NM - fluoromethane
RN -
      593-53-3
      59122-96-2 (ion(1+))
RR
RR
      20666-44-8 (13C-labeled cpd)
      3832-44-8 (18F-labeled cpd)
      20666-45-9 (14C-labeled cpd)
      methyl fluoride
*HYDROCARBONS, FLUORINATED
SY
HM -
DA -
      810626
MR -
      830801
RO -
      O:RLS
RO -
      C:NLM
RO -
      M:ACS
      Arch Phys Med Rehabil 1981;62(3):100
TH -
      Merck Index, 9th ed, #4060
FR -
                                      Indicates the frequency of
                                        postings in MEDLINE and the
NO - RN given refers to parent cpd
                                        Backfiles, but not the specific
UI - C029999
                                        file locations.
SS 2 /C?
USER:
show cost
PROG:
THE ESTIMATED TOTAL ONLINE COST FOR THIS 0 MINUTE MESH VOCABULARY SESSION IS
$ 0.11.
SS 1 /C?
USER:
file chemid
PROG:
YOU ARE NOW CONNECTED TO THE CHEMID (NON-ROYALTY) FILE.
SS 1 /C?
USER:
fluoromethane (nm)
SS (1) PSTG (1)
SS 2 /C?
USER:
prt dl
```

Figure 1 - Searching for a Chemical Name in MeSH, ChemID, and CHEMLINE

```
PROG:
RN - 593-53-3
MF - C-H3-F [EINECS:TSCAINV]
N1 - Fluoromethane [EINECS]
N1 - Methane, fluoro- (8CI)(9CI) [TSCAINV]
NM - Fluoromethane [MESH]
NM - [LIST] Methyl fluoride [UN2454] [Flammable gas] [DOT]
NM - [LIST] UN2454 [DOT]
SY - EINECS 209-796-6 [EINECS]
SY - Fluoromethane [NLM]
SY - Fluorure de methyle [French] [NLM]
SY - Fluoruro de metilo [Spanish] [NLM]
LLO - DOT
LO - CANCERLIT; EINECS; HSTAR; MEDLINE; MED80;
                                                                      · Shows the files where
       MED85; MED90; MESH; TOXLINE; TOXLINE65;
TOXLIT; TOXLIT65; TSCAINV; SUPERLIST
                                                                         citations on fluoromethane
                                                                         can be found.
EM -
       9701
SS 2 /C?
USER:
show cost
PROG:
THE ESTIMATED TOTAL ONLINE COST FOR THIS 0 MINUTE CHEMID SESSION IS $ 0.11.
SS 1 /C?
USER:
file chemline
YOU ARE NOW CONNECTED TO THE CHEMLINE (ROYALTY) FILE.
SS 1 /C?
USER:
fluoromethane (nm)
PROG:
SS (1) PSTG (1)
SS 2 /C?
USER:
prt dl
PROG:
RN - 593-53-3
MF - C-H3-F
N1 - Methane, fluoro-(8CI)(9CI)
NM - Fluoromethane [MESH]
SY - Fluoromethane [NLM]
SY - Fluorure de methyle [French] [NLM]
SY - Fluoruro de metilo [Spanish] [NLM]
SY - Methyl fluoride [CAS:MESH]
LO - CANCERLIT
                                                                      · Shows the files where
    - EINECS
- HSTAR
LO
                                                                         citations on fluoromethane
LO
                                                                         can be found.
    - MEDLINE
LO
   - MED80
- MED85
LO
LO
LO - MED90
LO

    MESH

LO - TOXLINE
LO - TOXLINE65
LO - TOXLIT
LO - TOXLIT65
LO - TSCAINV
EM - 9502
SS 2 /C?
USER:
show cost
PROG:
THE ESTIMATED TOTAL ONLINE COST FOR THIS 0 MINUTE CHEMLINE SESSION IS $1.79.
```

Figure 1 - Searching for a Chemical Name in MeSH, ChemID, and CHEMLINE cont.

#### Searching the non-Dictionary Databases for non-MeSH Chemicals

Once you have found your chemical in MeSH, ChemID or CHEMLINE, in most MEDLARS files it is easiest to retrieve citations about that chemical by searching on the Registry Number. The Registry Number may be entered in all MEDLARS files (including TOXNET files) qualified by (rn) or without qualification. In MEDLINE, MEDLINE Backfiles, and MEDLINE-derived files, you may choose to substitute the Name of Substance qualified by (nm) for the

Registry Number. In TOXNET files, searching on the registry number is easiest and yields consistent results because all records contain an RN field. In the composite file TOXLINE, not all records contain a Registry Number, so it is best to search on the Registry Number ORed together with the chemical name as a Text Word.

To display the Name of Substance field (in those files where it exists), you need to print the Registry Number (RN) field. If you give the command PRINT NM, you will see the following response online: 'NM' IS NOT A VALID PRINT PARAMETER. COMMAND

IGNORED. This situation is analogous to the one for displaying subheadings. You can search on the subheading field, but you cannot give the command PRT SH; subheadings display only as part of the MeSH heading field. Similarly NMs display only as part of the Registry Number field.

See Figure 2 for an example of retrieving on the registry number for fluoromethane in MEDLINE and displaying the Registry Number field containing the Name of Substance. See Figure 3 for an example of retrieving information on fluoromethane in TOXLINE.

--prepared by Toby Port MEDLARS Management Section

```
YOU ARE NOW CONNECTED TO THE MEDLINE (1994 - 97) FILE.
SS 1 /C?
USER:
593-53-3
                                             • The Registry Number for fluoromethane.
PROG:
SS (1) PSTG (1)
SS 2 /C?
USER:
                                             • PRINT commands may not be used with NM.
prt include nm
PROG:
'NM' IS NOT A VALID PRINT PARAMETER. COMMAND IGNORED.
SS 2 /C?
USER:
                                             • The NM will display in the RN field in MEDLINE,
prt include rn
                                               MEDLINE Backfiles, MEDLINE-derived files, and
PROG:
                                               the DART subfile in TOXLINE.
1
         94368117
Ш
AU -
         Hyman MR
AU -
         Page CL
AU -
         Arp DJ
ΤI
         Oxidation of methyl fluoride and dimethyl ether by ammoniamonooxygenase in Nitrosomonas europaea.
RN -
         EC 1. (Oxidoreductases)
RN -
         EC 1.7.3.- (ammonia monooxygenase)
         0 (Hydrocarbons, Fluorinated)
RN -
RN -
         0 (Methyl Ethers)
         115-10-6 (dimethyl ether)
RN -
RN -
         50-00-0 (Formaldehyde)
RN -
         593-53-3 (fluoromethane)
                                             • The NM is displayed here.
RN -
         67-56-1 (Alcohol, Methyl)
         Appl Environ Microbiol 1994 Aug;60(8):3033-5
SO -
```

Figure 2 - Retrieving on RN and Displaying the Name of Substance in MEDLINE

```
file toxline
PROG:
YOU ARE NOW CONNECTED TO THE TOXLINE (1981 FORWARD, NON-ROYALTY) FILE.
SS 1 /C?
USER:
593-53-3
                                                                  · RN for fluoromethane.
PROG:
SS (1) PSTG (16)
SS 2 /C?
USER:
1 or fluoromethane (tw)
PROG-
SS (2) PSTG (18)
SS 3 /C?
USER:
1 and fluoromethane (nm)
SS (3) PSTG (1)
                                                                    Only one of the eighteen citations retrieved contains
                                                                     fluoromethane in the Name of Substance (NM) field.
SS 4 /C?
USER:
prt include rn
PROG:
AU - Green T
     - The metabolic activation of dichloromethane and chlorofluoromethane in a bacterial
    mutation assay using Salmonella typhimurium.
- TOXBIB/84/013878
                                                                  • TOXBIB is the MEDLINE-derived subfile in TOXLINE.
SO
    - Mutat Res; VOL 118, ISS 4, 1983, P277-88
RN - 0 (Hydrocarbons, Chlorinated)
RN - 0 (Hydrocarbons, Fluorinated)
RN - 0 (Hydrocarbons, Halogenated)
RN - 0 (Mutagens)
RN - 0 (Mulagelis)
RN - 593-53-3 (fluoromethane)
RN - 593-70-4 (chlorofluoromethane)
RN - 75-09-2 (Methylene Chloride)
                                                                  • The NM is displayed in the RN field.
SS 4 /C?
USER:
2 and not 3
PROG:
SS (4) PSTG (17)
SS 5 /C?
USER:
prt 1 include rn

    In TOXLINE, only MEDLINE-derived records and DART

                                                                     subfile records have a Name of Substance (NM) field.
PROG:
CN - UNIV COLLEGE DUBLIN
        KINETICS AND MECHANISMS FOR THE REACTIONS OF HALOGENATED ORGANIC COMPOUNDS IN THE
        TROPOSPHERE - STEP-HALOCSIDE/AFEAS WORKSHOP, WITH COVER LETTER DATED 032494
    - TSCATS/442284
                                                                  • This record comes from the TSCATS subfile of TOXLINE.
SO - EPA/OTS; Doc #86940000219
RN - 56-23-5; 71-55-6; 74-84-0; 74-98-6; 75-10-5; 75-28-5; 75-37-6; 75-43-4; 75-44-5; 75-45-6; 75-46-7; 75-68-3; 75-73-0; 75-87-6; 75-89-8; 76-02-8;
        76-05-1; 100-42-5; 110-83-8; 306-83-2; 334-99-6; 353-36-6; 353-49-1;
        353-50-4; 354-32-5; 354-33-6; 354-34-7; 359-35-3; 377-36-6; 421-14-7; 422-56-0; 425-82-1; 431-89-0; 507-55-1; 556-82-1; 593-53-3; 593-70-4; 679-86-7; 690-22-2; 763-32-6; 811-97-2; 927-84-4; 1493-02-3; 1674-10-8;
                                                                                              · RN for fluoromethane without NM.
                                                                                                 TSCATS records do not have NMs.
        1691-17-4; 1717-00-6; 1885-48-9; 2551-62-4; 2837-89-0; 3822-68-2;
        6117-91-5; 6185-26-8; 7631-99-4; 7722-84-1; 7727-37-9; 7732-18-5;
        7782-44-7; 7782-50-5; 10028-15-6; 10102-43-9; 10102-44-0; 16413-86-8;
        21811-29-0; 69884-58-8; 70490-95-8; 73761-32-7; 108083-11-0; 118986-32-6;
        119437-62-6; 119437-63-7; 134469-96-8; 134469-97-9; 134469-98-0;
        134469-99-1; 138495-42-8; 139702-33-3; 143645-30-1; 144109-03-5;
        145252-03-5; 147703-38-6; 147703-39-7
```

Figure 3 - Retrieving on RN and Displaying the RN field in TOXLINE

```
SS 5 /C?
USER:
prt si

PROG:

1
SI - TSCATS/442284

...
16
SI - BIOSIS/89/05815

17
SI - HEEP/83/04303
```

Figure 3 - Retrieving on RN and Displaying the RN field in TOXLINE cont.

#### **Gold Standard Search**

Thank you to everyone who mailed in search strategies in response to the "Gold Standard Search" article in the September-October 1996 issue of the *Technical Bulletin*. This feature offers searchers a chance to match wits with NLM staff on a search strategy formulation. The Gold Standard search strategies are developed here at NLM. The search request published in the September-October 1996 issue was:

The client is a layperson who wants information on alternative treatments for breast cancer.

#### The Winner

There was no winner for this search. However, honorable mentions go to Hazel Benson at the Biological Sciences/Pharmacy Library in Columbus, OH and Cheryl Banick of Warwick, RI. Their strategies showed careful thought and considerable attention to the selection of headings and Text Words that might be included in a search of this subject.

#### **Choosing a File**

The first step in this Gold Standard Search was to choose the correct file. For this search, it was necessary to select CANCERLIT. No other ELHILL file covers this subject area so completely. If you first ran your strategy in MEDLINE, you would still need to search CANCERLIT. This means running your strategy twice and incurring

the extra step of eliminating the MEDLINE overlap. Most searchers did select CANCERLIT as their only database for searching. One searcher expressed the thought that perhaps non-traditional treatments for cancer would be more likely to be found in MEDLINE than in CANCERLIT - this is not true. Any and all citations to articles covering the subject of cancer that are published in journals indexed for MEDLINE will be pulled into the CANCERLIT file. After the CANCERLIT strategy is run in MEDLINE to create the updated file, there is no subjective layer of judgment used to reject articles that are written from any particular viewpoint. In addition, CANCERLIT also covers meeting abstracts which are not available in MEDLINE.

#### Analysis of the Search Strategies

The selection of the appropriate MeSH headings was important. In this search it was critical to look beyond the two obvious MeSH headings ALTERNATIVE MEDICINE and BREAST NEOPLASMS. These two headings when starred (\*), EXPLODEd and ANDed together give only 28 English language citations, and half of them are more than five years old. So it's necessary to think about how to broaden the concept beyond the terms encompassed by these two MeSH headings. If the standard therapies for cancer are considered to be surgery, chemotherapy or radiation therapy. then almost all other treatments might be broadly considered as alternative or adjunctive therapies. And these other forms of treatment may and in fact do have applicable MeSH headings.

The heading HOLISTIC HEALTH retrieves citations when combined with BREAST NEOPLASMS. Perhaps you remember an article by Norman Cousins on how the use of humor affected the course of his illness; the MeSH heading WIT AND HUMOR also retrieves relevant citations when combined with BREAST NEOPLASMS. DIET, DIET THERAPY and DIET THERAPY (SH) should also be considered. In the end, only the subheading DIET THERAPY produced useful retrieval, but initially all three possibilities needed to be looked at. The following terms post in CANCERLIT, but did not produce articles when combined with BREAST **NEOPLASMS: PLAY** THERAPY, MUSIC THERAPY, BIBLIOTHERAPY, and AROMATHERAPY (as a Text Word, not as an MH, because the MeSH heading is new for 1997 and no citations had been indexed with this heading at the time this search was run). So they are therapies used in combination with some kinds of cancer and again they might have at least been considered.

Searching with these additional terms will continue to yield about the same proportion of new and old materials that ALTERNATIVE MEDICINE found. That is, most of the citations will be more than five years old and it will be necessary to restrict your retrieval to the most recent five years, if only relatively current material is preferred. This is shown in in the Gold Standard Search in Figure 1 in Search Statements 9 and 10.

However, these are just suggestions. You really need to be guided by your own creativity and the particular interests of your client. You might want to look into vitamin therapy, balneology (bathing, mud baths, etc.), or whatever other ideas seem as though they might be fruitful. Ms. Banick was particularly good at considering all kinds of Text Word combinations such as

juice therapy, megavitamins, sound therapy, etc. However, in any case, you do need to look outside the box contained by the words ALTERNATIVE MEDICINE.

The broadest category that was overlooked by everyone except Hazel Benson was PSYCHOTHERAPY. Included in the tree under this heading is the explodable category BEHAVIOR THERAPY and all the information on social support groups and their effect on the recovery and well-being of the patient. You definitely want to include this category.

#### **Search Strategy Suggestions**

The most common errors were attaching subheadings to BREAST NEOPLASMS which unnecessarily restricted an already small retrieval set. When running a search as broadly defined as this Gold Standard search was, the following very general guidelines might be used to progressively narrow down your results.

- Run your search using all possible explosions but without starring (\*) any of the headings.
- Run your search as above, but use the \*
  to limit retrieval to citations where the
  starred MeSH headings are the main
  points of the article.
- Run your search using EXPLODEd starred MeSH headings with subheadings (e.g. EXP \*BREAST NEOPLASMS /dh).

After each of these steps you should carefully examine the retrieval; you need to consider not just the number of citations retrieved, but also look at some of the citations you are losing with each restriction to make sure you are not eliminating relevant material. You can compare retrieval online by using a search statement in the form of 1 and not 2, where 1 is the broader search statement with the larger retrieval set and 2 is the more restricted search statement retrieving the smaller set. Too many people were satisfied with extremely small retrieval sets (under 5) that were obtained by searching with MeSH headings/ subheading combinations.

#### The Next Gold Standard Search

The search request is:

### Is zinc effective in treating the common cold?

Results will be published in the May-June 1997 *Technical Bulletin*. Entries must be received by April 15, 1996 to be considered.

Mail us a copy of your search strategy and include a printout of citations. Please note that in the interest of saving time, money, and paper we are no longer asking for abstracts. If your strategy is selected for publication you will win one hour of free search time. In cases of multiple submissions of identical winning strategies, the prize

winner will be either the person who is a first time winner or the first winning strategy received.

#### Search Hints for Direct Searchers

Select your database carefully. Limit your retrieval to English-language citations.

#### Search Hints for Grateful Med Searchers

Select your database carefully. Remember to use MeSH headings. Limit your retrieval to English-language citations.

#### Reminder

There are no exact answers or absolutely correct strategies, only best approximations, just like real life. Good luck!

Please send a copy of your search strategy with the retrieval, including which database was searched and whether you searched directly or used Grateful Med to:

> Gold Standard Search MEDLARS Management Section National Library of Medicine 8600 Rockville Pike Bethesda, MD 20894

> > --prepared by Toby Port MEDLARS Management Section

SS 1 /C? USER: file cancer PROG: YOU ARE NOW CONNECTED TO THE CANCERLINE (CANCERLIT) FILE. SS 1 /C? USER: exp \*breast neoplasms PROG: SS (1) PSTG (52351) SS 2 /C? USER: exp \*alternative medicine PROG: SS (2) PSTG (986) SS 3 /C? USER: 1 and 2

Figure 1 - Gold Standard Search

```
PROG:
SS (3) PSTG (38)
USER:
*holistic health or *wit a#d humor or exp *psychotherapy
SS (4) PSTG (712)
SS 5 /C?
USER:
1 and 4
PROG:
SS (5) PSTG (58)
SS 6 /C?
exp *breast neoplasms/dh
SS (6) PSTG (27)
SS 7 /C?
USER:
3 or 5 or 6
PROG:
SS (7) PSTG (114)
SS 8 /C?
USER:

    Contains may be used efficiently to
replace "and not for and human"

7 contains eng (la) and 7 contains human (mh)
                                                                because the retrieved set is small.
PROG:
SS (8) PSTG (87)
8 and 96 (yr) or 8 and 95 (yr) or 8 and 94 (yr)
                                                              • The 1997 data were not in CANCERLIT
                                                                at the time this search was run.
SS (9) PSTG (25)
8 and 93 (yr) or 8 and 92 (yr) or 8 and 91 (yr)
SS (10) PSTG (19)
SS 11 /C?
USER:
9 or 10
SS (11) PSTG (44)
                                                              • Five sample titles from the retrieval are
                                                                shown below.
ΤI
    - The impact of a psychological intervention on quality of life in non-metastatic breast cancer.
ΤI
       Adherence to a dietary fat intake reduction program in postmenopausal women receiving
        therapy for early breast cancer. The Women's Intervention Nutrition Study [see comments]
    - Womanspirit: a journey into healing through art in breast cancer.
ΤI
    - Humor, health, and happiness: the use of humor in coping with cancer.
ΤI
    - The use of herbal remedies and alternative therapies by breast cancer patients (Meeting abstract).
ΤI
       Suppression of growth by dietary fish oil of human breast carcinomas maintained in three
ΤI
        different strains of immune-deficient mice.
```

Figure 1 - Gold Standard Search

The *Hospital and Health Administration Inde*x Subscription Order Form is not available in electronic format.

The AHA Order Form is not available in electronic format.

#### **Retrieving NLM Publications in Electronic Format**

Issues of the NLM Technical Bulletin may be retrieved electronically via Internet: using ftp via NLM's anonymous ftp server or via the NLM Home Page. New issues are added as they go to print; look for new issues on the server during the last week of February, April, June, August, October and December. Also available electronically are updated chapters of the Online Services Reference Manual (OSRM) and the serials publications: List of Serials Indexed for Online Users (LSIOU) and List of Journals Indexed in Index Medicus (LJI). Monthly update information for indexed titles, formerly found at the back of each Technical Bulletin issue is available electronically. Instructions for retrieving any of these publications are included below.

If you prefer to get your copy of the Technical Bulletin routinely electronically, please notify MMS so that we do not continue to mail you a Technical Bulletin. Our e-mail address is: mms@nlm.nih.gov. Please include your User ID code.

#### **Technical Bulletin**

#### ftp via the NLM Home Page: Connect to the NLM Home Page

(URL: http://www.nlm.nih.gov) Click on NLM Publications; click on NLM Technical Bulletin; choose the desired format: pdf or postscript. Choose the desired issue.

#### ftp via NLM's anonymous ftp server:

PostScript and pdf files anonymous ftp to nlmpubs.nlm.nih.gov in the directory online/medlars/ techbull in the directories: pdf\_tb for pdf files ps\_tb for PostScript files

#### Online Services Reference Manual -- Updated Chapters

#### ftp via the NLM Home Page:

WordPerfect, PostScript, and pdf files

Connect to the NLM Home Page (URL: http://www.nlm.nih.gov) Click on NLM Publications; click on Publications About Using NLM Programs and Services; click on Online Services Reference Manuals; choose the desired format of the chapter you wish to retrieve.

#### ftp via NLM's anonymous ftp server:

WordPerfect, PostScript and pdf files anonymous ftp to nlmpubs.nlm.nih.gov in the directory online/medlars/

#### NLM Serials Publications: LSIOU, LJL, and updates for indexed titles

#### ftp via the NLM Home Page:

DOS Text and WordPerfect Connect to the NLM Home Page (URL: http://www.nlm.nih.gov) Click on NLM Publications; click on Publications About Using NLM Programs and Services; click on desired publication.

#### ftp via NLM's anonymous ftp server:

WordPerfect, PostScript and Text files anonymous ftp to nlmpubs.nlm.nih.gov in the directory online/journals

#### Questions?

ftp: ftpadmin@nlm.nih.gov gopher: admin@gopher.nlm.nih.gov e-mail: admin@mailserv.nlm.nih.gov

To retrieve a list of MEDLARS databases online, their file counts and update information, type: FILE ALERT at a USER: prompt, then type Sinfo updates

To retrieve the Serials updates online, type:

FILE ALERT at a USER: prompt, then type Sinfo seryymm, e.g. Sinfo ser9603

#### **NLM Internet Directory**

#### The following Internet addresses may be used for specific questions and comments to NLM:

| •                                                                         |  |  |
|---------------------------------------------------------------------------|--|--|
| AIDS Information Services aids@aids.nlm.nih.gov                           |  |  |
| Anonymous ftp Service Assistance ftpadmin@nlm.nih.gov                     |  |  |
| Fixed-Fee and Flat-Rate Special Agreements hajarian@nlm.nih.gov           |  |  |
| GenBank Molecular Sequence Database Informationinfo@ncbi.nlm.nih.gov      |  |  |
| Grateful Medgmhelp@nlm.nih.gov                                            |  |  |
| History of Medicine Divisionhmdref@nlm.nih.gov                            |  |  |
| Images from the History of Medicinehmdref@nlm.nih.gov                     |  |  |
| Interlibrary Loan (ILL)/DOCLINE Assistance ill@nlm.nih.gov                |  |  |
| International Programs Officeip@nlm.nih.gov                               |  |  |
| Internet Grateful Med Helpaccess@nlm.nih.gov                              |  |  |
| MEDLARS Management Section mms@nlm.nih.gov                                |  |  |
| MeSH Heading Suggestions meshsugg@lhc.nlm.nih.gov                         |  |  |
| National Center for Biotechnology Information (NCBI)info@ncbi.nlm.nih.gov |  |  |
| National Information Center on Health Services Research and               |  |  |
| Health Care Technology (HealthSTAR/HSTAT): nichsr@nlm.nih.gov             |  |  |
| Office of Public Informationpublicinfo@nlm.nih.gov                        |  |  |
| Planning and Evaluation Office siegel@nlm.nih.gov                         |  |  |
| Preservation Informationpres@nlm.nih.gov                                  |  |  |
| Reference Assistance ref@nlm.nih.gov                                      |  |  |
| Technical Services Divisiontsd@nlm.nih.gov                                |  |  |
| Toxicology Information Program toxmail@tox.nlm.nih.gov                    |  |  |

#### **NLM Internet Access**

#### **TELNET**

| MEDLARS, PDQ & TOXNET    | . medlars.nlm.nih.gov                |
|--------------------------|--------------------------------------|
| Locator                  | locator.nlm.nih.gov                  |
| HSTAT                    | text.nlm.nih.gov                     |
| FTP                      |                                      |
| MEDLARS Server           | medlars.nlm.nih.gov                  |
| NLM Anonymous Server     | . nlmpubs.nlm.nih.gov                |
| TOOLS                    |                                      |
| Internet Grateful Med    | . http://igm.nlm.nih.gov             |
| NLM Home Page            | http://www.nlm.nih.gov               |
| NLM AIDS Home Page       | . http://sis.nlm.nih.gov/aidswww.htm |
| e-mail-Based File Server | . files@mailserv.nlm.nih.aov         |

#### **NLM TECHNICAL** BULLETIN

Head, MMS Carolyn B. Tilley **Co-Editor/Technical Notes Editor** 

Toby G. Port

**Co-Editor** Mary Herron

#### **Direct Inquiries to:**

MEDLARS Management Section National Library of Medicine Bldg., 38A, Rm. 4N421 Bethesda, Maryland 20894 (800) 638-8480 TDD: (301) 435-2388 mms@nlm.nih.gov gmhelp@nlm.nih.gov

The NLM Technical Bulletin is an administrative document sent to formal members of NLM's MEDLARS Online Network.

CONTENTS NOT COPYRIGHTED FREELY REPRODUCIBLE

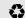

Printed on Recycled Paper

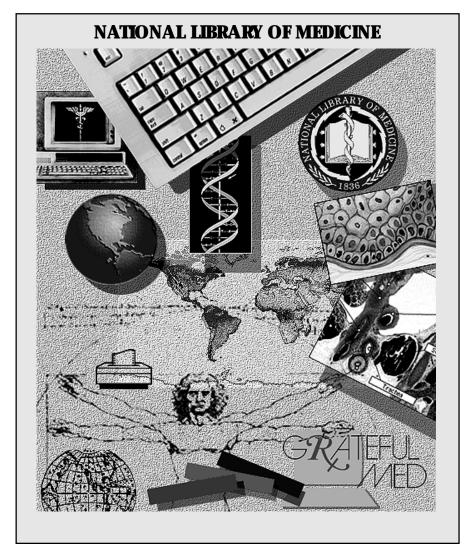

NLM Phone Numbers: Internet E-Mail Addresses:

Public Information 800-272-4787 publicinfo@nlm.nih.gov

MEDLARS Service Desk 800-638-8480 mms@nlm.nih.gov

DEPARTMENT OF HEALTH AND HUMAN SERVICES
Public Health Service, National Institutes of Health
National Library of Medicine (#38/4N-421)
8600 Rockville Pike
BETHESDA, MARYLAND 20894

Official Business Penalty for Private Use \$300 FIRST-CLASS MAIL
POSTAGE & FEES
PAID
PHS/NIH/NLM
PERMIT No. G-816